# **iEAF Firmware Upgrade**

The firmware of an iEAF electronic automatic focuser is customer upgradable. The upgrading process is only supported by Windows. Please check iOptron's website, [www.iOptron.com,](http://www.ioptron.com/) under **iEAF Product Page** for the most up to date firmware.

The firmware upgrade will be done via the USB port on the focuser. To upgrade the firmware, you'll need the following software/hardware:

- iOptron Upgrade Utility Program (*Version 3.22 or later*);
- iEAF firmware upgrade package;
- Prolific PL23XX VCP (Virtual COM Port) driver if this is the first time connecting the mount to a computer.

## **Step 1. Download files**

Go to iEAF product page. Download PL23XX VCP driver, iOptron Upgrade Utility and iEAF firmware package. Save them on your computer desktop or designated folder.

## **Step 2. Install PL23XX VCP driver**

If this is the first time you connect the mount to a computer, please run PL23XX VCP installer.

#### **Step 3. Find the COM port number**

Plug a USB cable between the USB port on the iEAF and an available USB port of the computer.

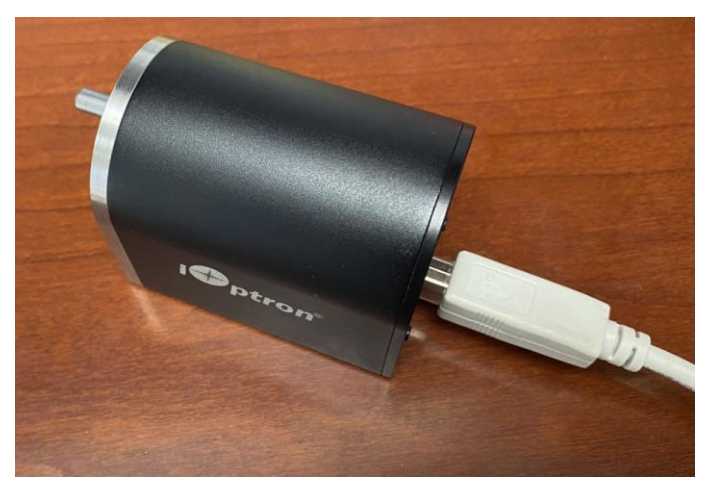

Click on the Windows Device Manager to find the assigned COM port for the USB connection. Here the port # is COM6.

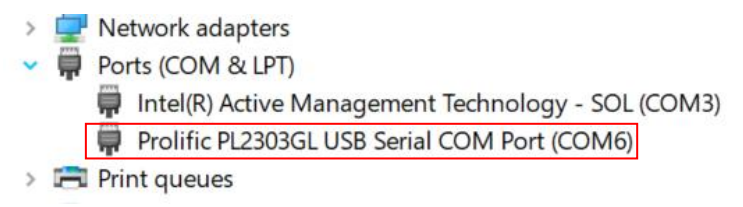

## **Step 4 Upgrade firmware**

(1) Locate downloaded software and click on *iOptronUpgradeUtility.exe*.

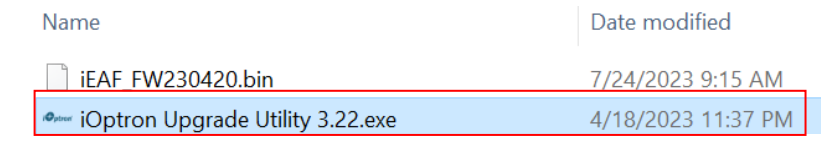

This will bring up the upgrade window:

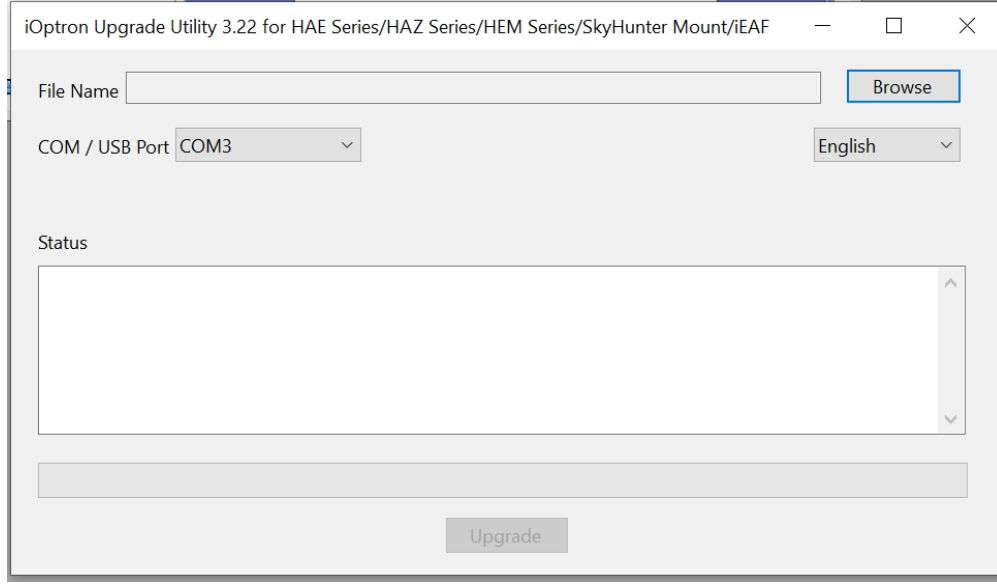

(2) Click on **Browse** in iOptron Upgrade Utility window. Select the mount firmware package, such as SkyHunter\_FW20220305.bin, and click **Open;**

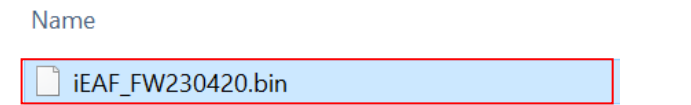

(1) The **FileType** and **Version** will be verified and displayed. Select the COM6 from **COM/USB Port** pull down menu.

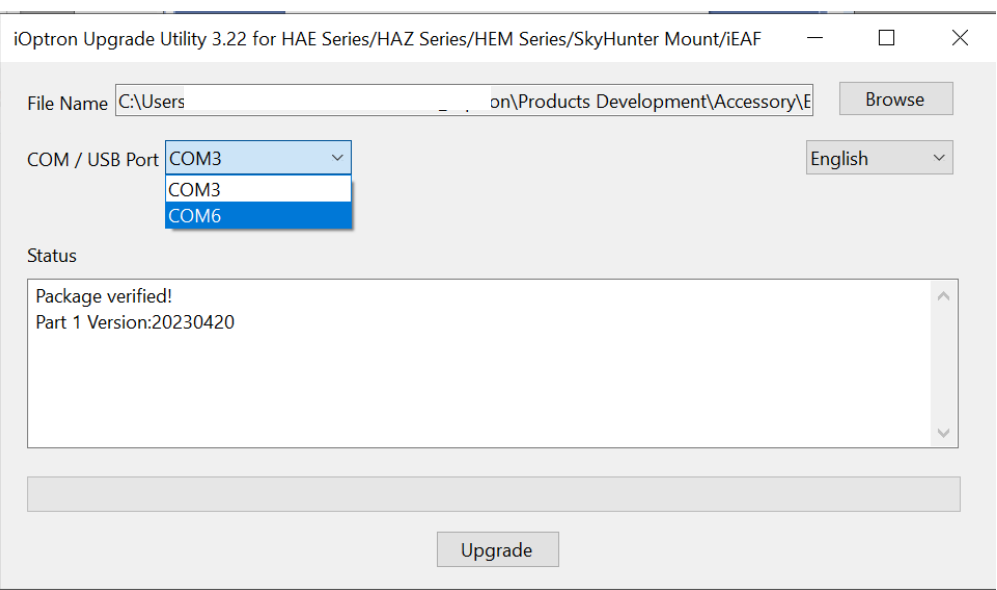

(3) Click on the **Upgrade** button. The software will starting upgrade.

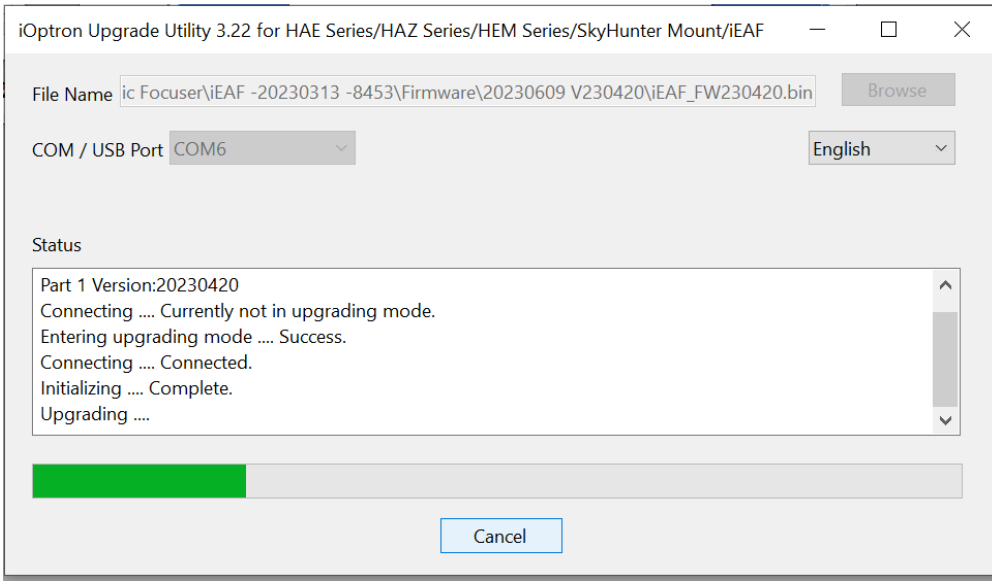

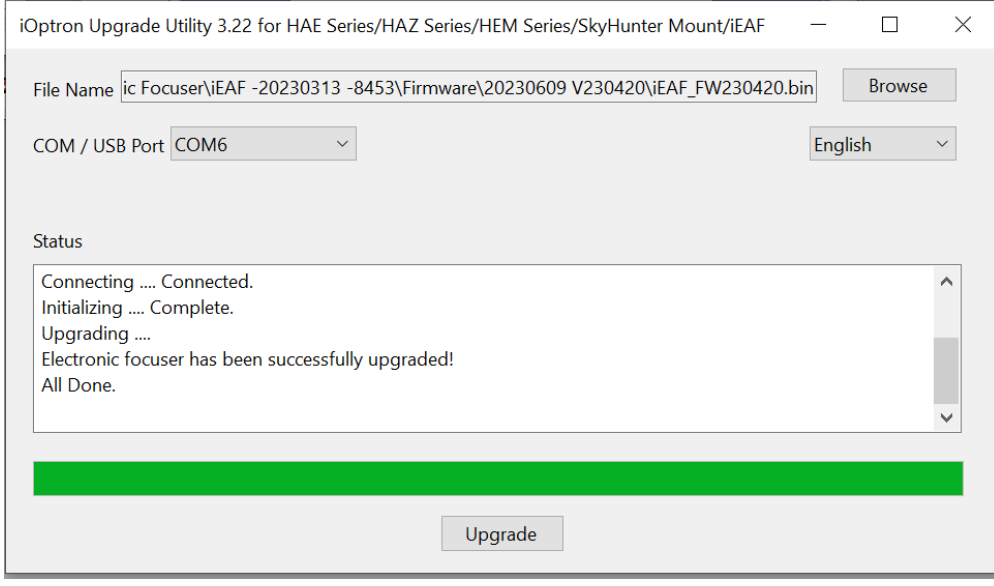

- (4) Power cycling the mount. Check your firmware version after the firmware upgrade is finished via your Commander or hand controller.
- (5) Exit the **Upgrade Utility** program.

## **Common errors during firmware upgrade:**

(1) COM port cannot be opened:

- Wrong COM port is selected;
- A iEAF is not connected;
- Cable is not plugged in firmly;
- PL23XX VCP driver is not installed

(2) Connection failed:

- Cable is not plugged in firmly;
- Malfunctioned control board;
- Wrong firmware selected.

(3) Upgrade stopped in the middle or failed:

- Cable is not plugged in firmly;
- Cable is moved during process.

Contact [support@ioptron.com](mailto:support@ioptron.com) for technical support.